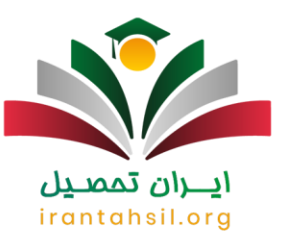

### **ورود به سامانه ساجد دانشگاه آزاد اساتی د و دانشجو یان - ir.iau.sajed**

**[سامانه ساجد دانشگاه آزاد](https://irantahsil.org/%D8%B3%D8%A7%D9%85%D8%A7%D9%86%D9%87-%D8%B3%D8%A7%D8%AC%D8%AF-%D8%AF%D8%A7%D9%86%D8%B4%DA%AF%D8%A7%D9%87-%D8%A2%D8%B2%D8%A7%D8%AF/)** به منظور سهولت در ثبت درخواست های دانشجویی و همچنین درخواست های اداری اساتید و هیات علمی دانشگاه آزاد اسالمی راه اندازی شد. مواردی اعم از ثبت درخواست وام دانشجویی دانشگاه آزاد و ثبت نام جذب هیئت مدیره این دانشگاه ها از طریق سایت ساجد به نشانی <sub>sajed.iau.ir</sub>امکان پذیر است.

همانطور که گفته شد دانشجویان برای مواردی اعم از وام دانشجویی و جذب هیئت مدیره باید درخواست خود را مستقیما در سایت ساجد ثبت نمایند و این به معنای آن است که کوچک ترین اشتباهی در ثبت درخواست موجب عدم تایید آن خواهد شد، در صورتی که تجربه انجام این کار را ندارید و یا به هر دلیلی از امکان ورود به سامانه ساجد دانشگاه آزاد بهره مند نیستید به شما توصیه می کنیم تا با برقراری تماس با شماره ۹۰۹۹۰۷۵۳۰۷ )از طریق تلفن ثابت و بدون کد( ضمن دریافت مشاوره، ثبت درخواست خود را به مشاورین ایران تحصیل بسپارید.

#### **کاربرد سامانه ساجد دانشگاه آزاد چیست؟**

سامانه ساجد آزاد به اساتید و دانشجویان مراکز دانشگاهی آزاد اختصاص دارد از جمله فعالیت هایی که روی این سامانه انجام می گیرد امور مربوط به استخدام اساتید دانشگاه آزاد و ثبت درخواست های اداری اساتید و دانشجویان می باشد در صورتی که هر گونه نیاز به راهنمایی در مورد هر عملیاتی در سایت ساجد داشتید می توانید با کارشناسان مرکز تماس بگیرید.

در واقع، هدف از راه اندازی سامانه ساجد وام دانشجویی نظارت گسترده بر فعالیت های مالی دانشگاه های آزاد برای مصرف بهینه منابع انسانی است .البته ذکر این نکته مهم است که سامانه ساجد آزاد فقط به دانشجویان محدود نمی شود.بلکه امکان انجام عملیات و فرآیندهایی مثل درخواست نقل و انتقال اعضاء هیات علمی، جذب هیات علمی و غیره نیز به وسیله سامانه ساجد دانشگاه آزاد به آدرس ir.iau.sajed امکان پذیر است.

### irantahsil.org اطالعیه

کلیه امور ثبت نام و تکمیل روند اداری فراخوان جذب هیئت علمی دانشگاه آزاد نیز از سایت ساجد دانشگاه آزاد به نشانی اینترنتی sajed.iau.ir انجام می گیرد.

#### **راهنمای ثبت نام دانشجویان در سامانه ساجد دانشگاه آزاد**

در صورتی که هر گونه پیشنهاد ، انتقاد یا شکایتی از نحوه عملکرد مجموعه دارید، می توانید از طریق ایمیل info@irantahsil.org با ما در ارتباط باشید.

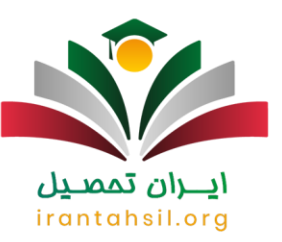

باید عرض کنیم که در صورت نیاز به استفاده از خدمات دانشجویی دانشگاه آزاد در ابتدا باید اقدام به ثبت نام دانشجویان در سامانه ساجد آزاد کرد.

در این بخش، قصد ارائه راهنمای ثبت نام دانشجویان در سامانه ساجد آزاد را خدمت شما عزیزان داریم.

ثر ابتدای شروع ثبت نام باید به عنوان دانشجو وارد سامانه ساجد آزاد به آدرس s<u>ajed.iau.irک</u><br>ثبت نام دانشجویان را انتخاب نمایید.

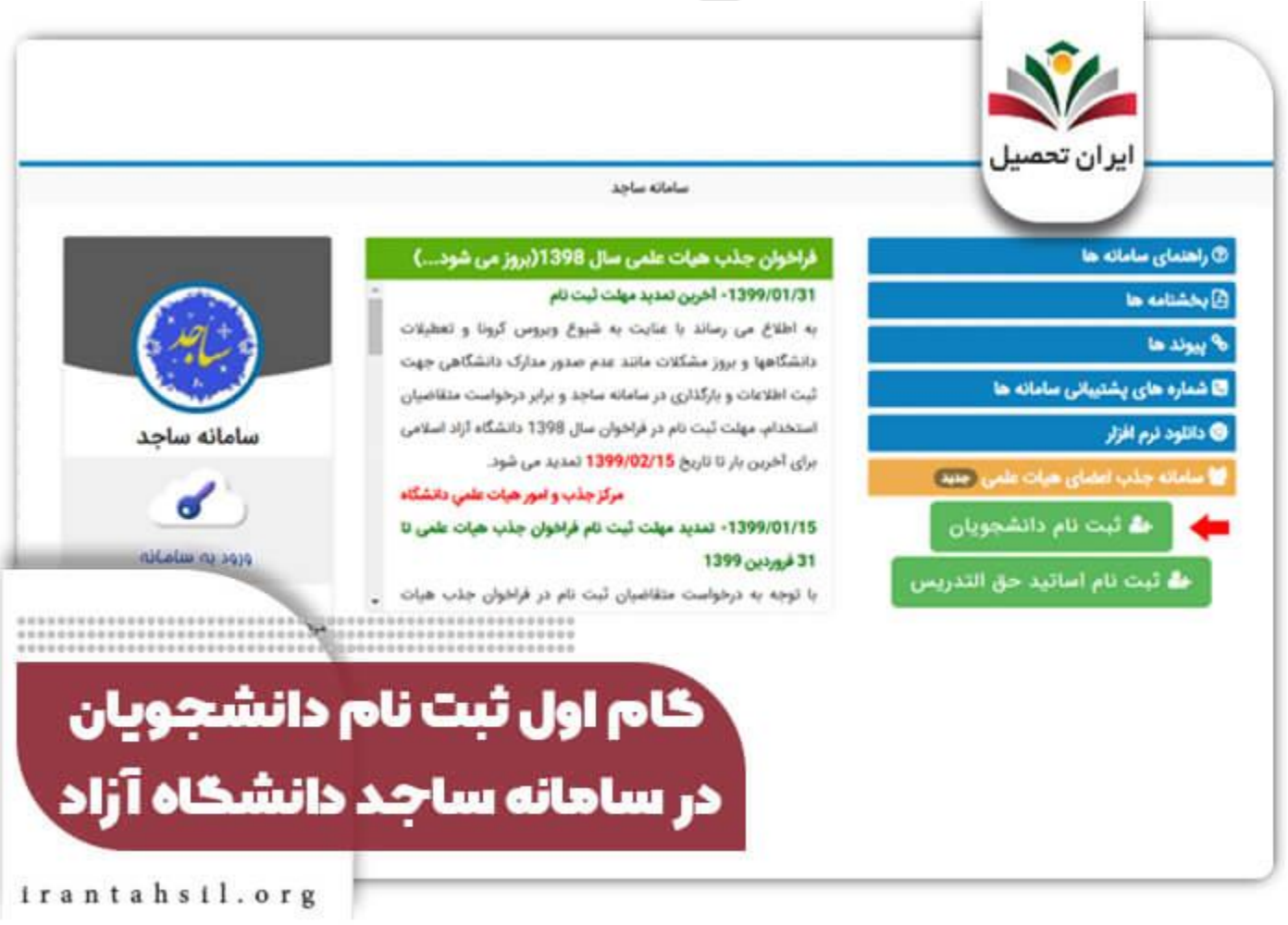

در صورتی که هر گونه پیشنهاد ، انتقاد یا شکایتی از نحوه عملکرد مجموعه دارید، می توانید از طریق ایمیل info@irantahsil.org با ما در ارتباط باشید.

90990YQP0Y  $\mathbf{C}$ irantahsil\_moshaver

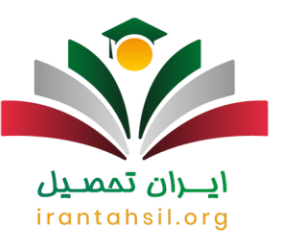

مرکنی در مرحله بعد برای ثبت نام دانشجویان در سامانه ساجد آزاد باید شماره دانشجویی و کد ملی خود را در فیلدهای<br>مربوطه درج کنید و بعد اقدام به انتخاب کلید جستجو دانشجو کنید.

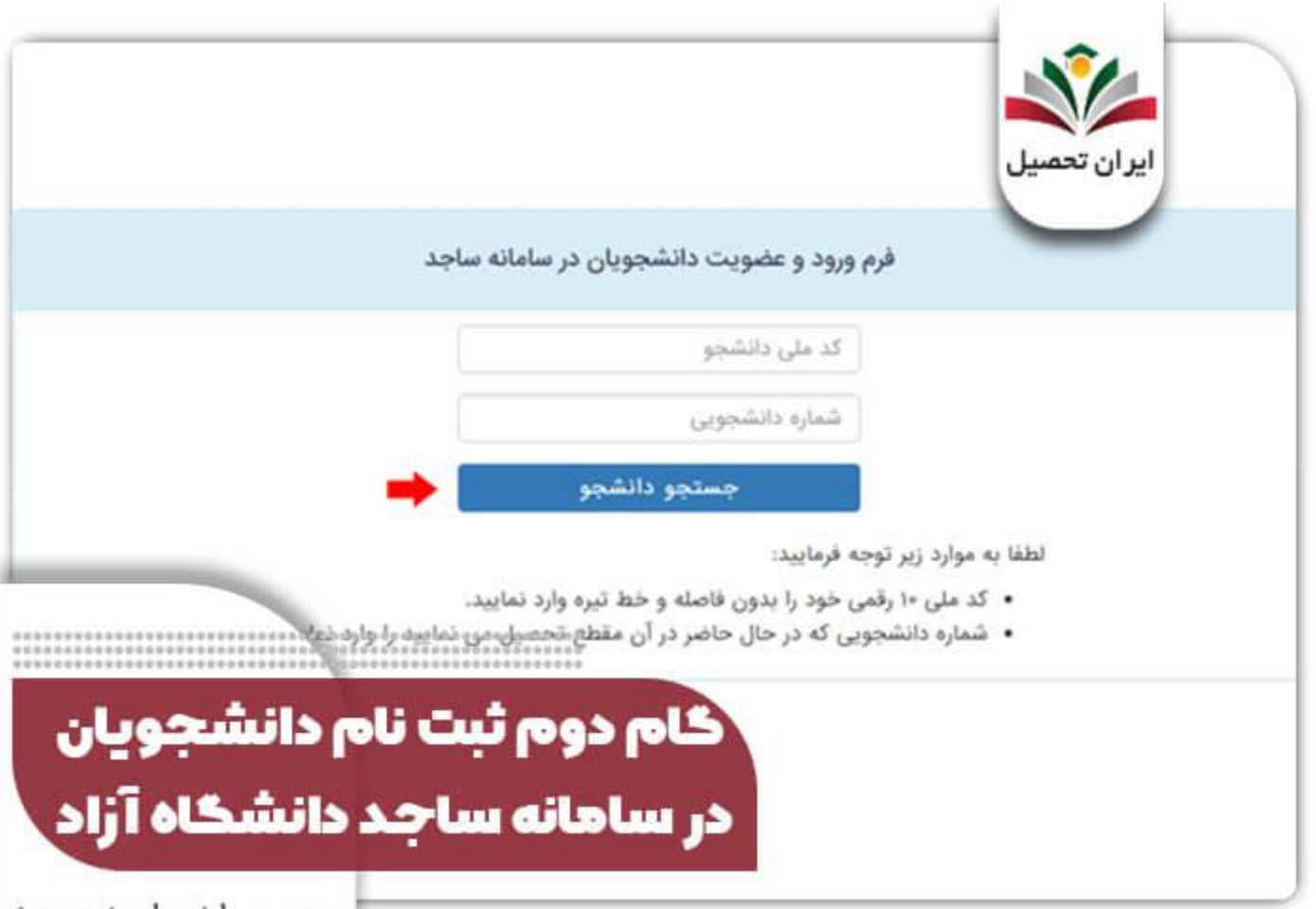

irantahsil.org

بعد از طی این مرحله وارد صفحه ای می شوید که باید اطالعات خود از قبیل رشته و مقطع تحصیلی و نام و نام خانوادگی را درج کنید. در قسمت انتهایی صفحه فرمی قرار داده شده که باید آن را پر کنید. بعد از درج اطالعات فردی و تحصیلی خود نوبت به کلیک بر روی عبارت تأیید اطالعات و ادامه می رسد.

> در صورتی که هر گونه پیشنهاد ، انتقاد یا شکایتی از نحوه عملکرد مجموعه دارید، می توانید از طریق ایمیل info@irantahsil.org با ما در ارتباط باشید.

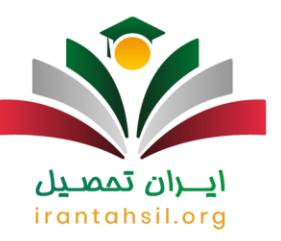

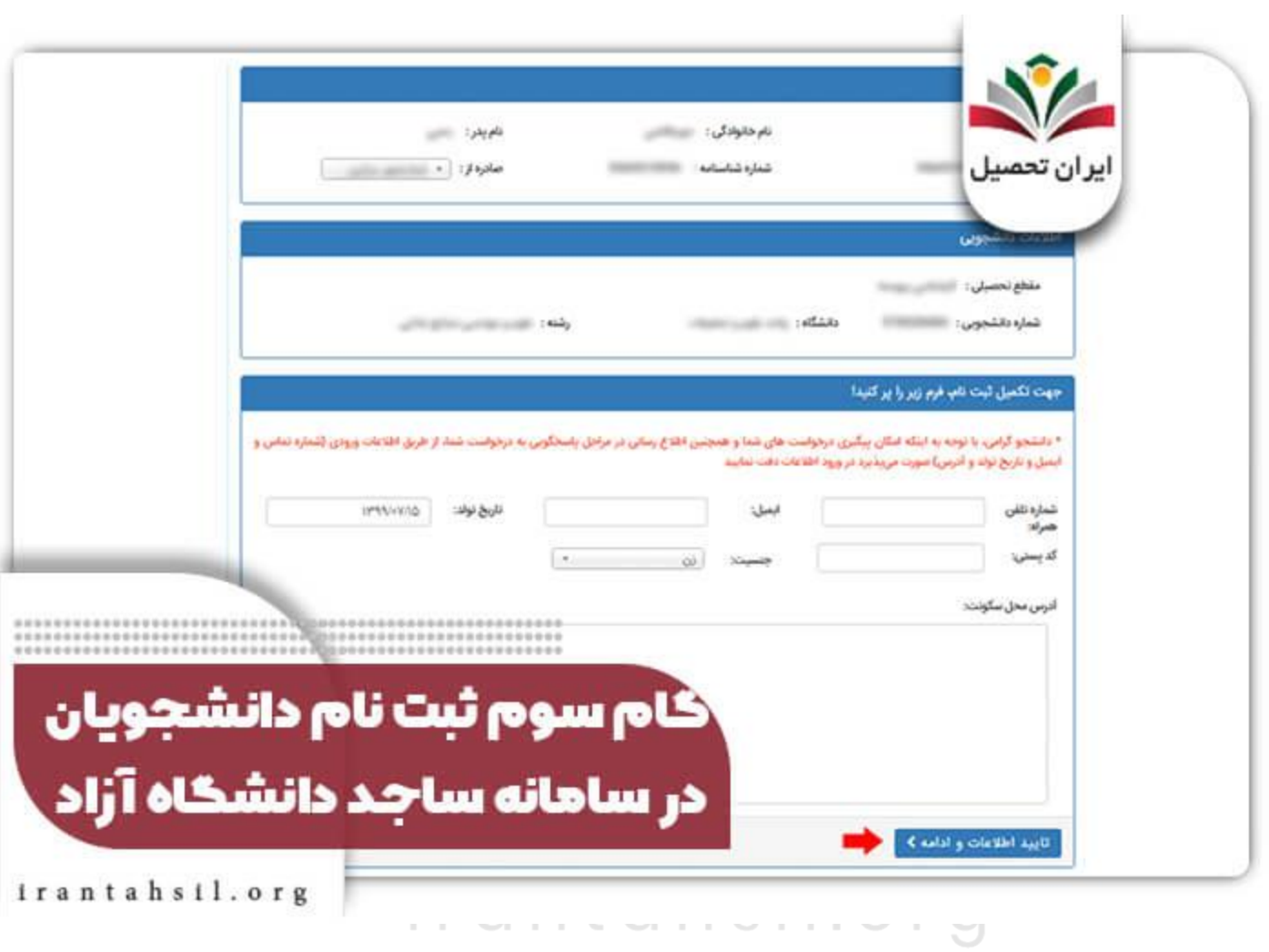

ورود به سامانه شام شما درست باشد و تایید بشود پیغام ثبت موفق بر روی صفحه نمایش داده شده و سپس کاربر به صفحه<br>ورود به سامانه منتقل می شود.

در صورتی که هر گونه پیشنهاد ، انتقاد یا شکایتی از نحوه عملکرد مجموعه دارید، می توانید از طریق ایمیل info@irantahsil.org با ما در ارتباط باشید.

90990YQP0Y  $\mathcal{L}$ irantahsil\_moshaver

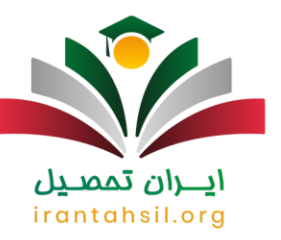

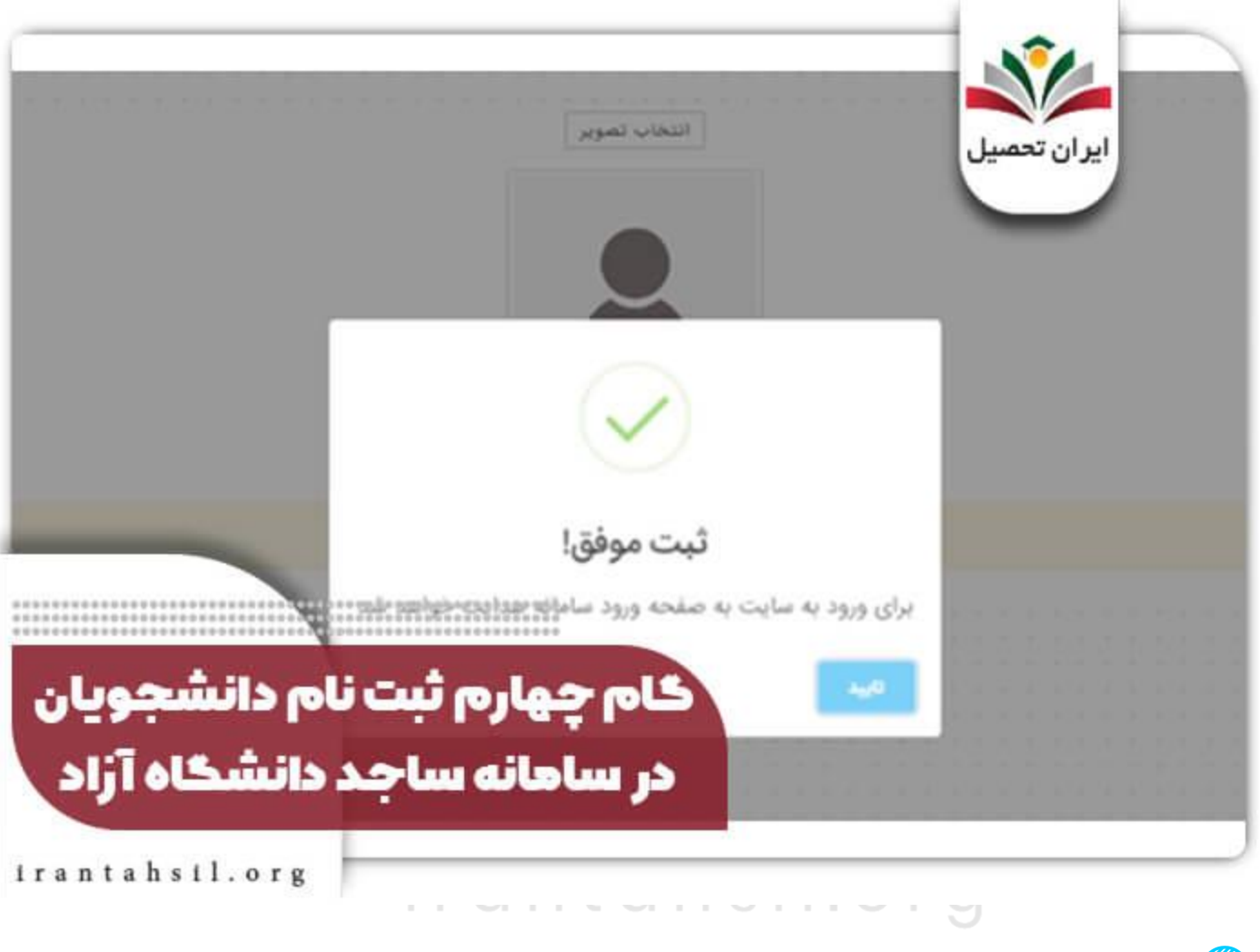

کد ملی خود را در سامانه ساجد وارد کرده و سپس گزینه سپس ورود را انتخاب نمایید.

در صورتی که هر گونه پیشنهاد ، انتقاد یا شکایتی از نحوه عملکرد مجموعه دارید، می توانید از طریق ایمیل info@irantahsil.org با ما در ارتباط باشید.

90990YQPoY  $\mathbf{C}$ irantahsil\_moshaver

![](_page_5_Picture_0.jpeg)

![](_page_5_Picture_1.jpeg)

در صورتی که هر گونه پیشنهاد ، انتقاد یا شکایتی از نحوه عملکرد مجموعه دارید، می توانید از طریق ایمیل info@irantahsil.org با ما در ارتباط باشید.

![](_page_6_Picture_0.jpeg)

![](_page_6_Picture_1.jpeg)

پس از ارسال شدن رمز آن را زده و سپس گزینه بررسی را کلیک نمایید.

در صورتی که هر گونه پیشنهاد ، انتقاد یا شکایتی از نحوه عملکرد مجموعه دارید، می توانید از طریق ایمیل info@irantahsil.org با ما در ارتباط باشید.

![](_page_7_Picture_0.jpeg)

![](_page_7_Picture_1.jpeg)

زمانی که رمز موقت را وارد کردید باید گزینه انتقال به صفحه ورود را بزنید تا وارد صفحه ورود شوید.

90990YQP0Y irantahsil moshaver

در صورتی که هر گونه پیشنهاد ، انتقاد یا شکایتی از نحوه عملکرد مجموعه دارید، می توانید از طریق ایمیل info@irantahsil.org با ما در ارتباط باشید.

![](_page_8_Picture_0.jpeg)

![](_page_8_Picture_1.jpeg)

در نهایت کد ملی و رمز عبور خود را وارد کرده و سپس گزینه ورود را انتخاب نمایید .

#### **مشکل سامانه ساجدir.iau.sajed**

همان طور که توضیح داده شد، دانشجویان برای اینکه بتوانند در سامانه ساجد وارد شوند باید در سامانه ثبت نام نمایند، اما مشکل سامانه در این قسمت است که اگر از قبل ثبت نام شده باشند، در زمان ثبت نام جدید با پیغامی بر مبنای دانشجویی با این مشخصات یافت نشد موجه می شوند که باید برای رفع این مشکل با دانشگاه تماس بگیرند.

> در صورتی که هر گونه پیشنهاد ، انتقاد یا شکایتی از نحوه عملکرد مجموعه دارید، می توانید از طریق ایمیل info@irantahsil.org با ما در ارتباط باشید.

![](_page_9_Picture_0.jpeg)

مشکل سامانه در این قسمت به دو دلیل است:

مغایرت داشتن کد ملی و یا شماره دانشجویی با اطالعات وارد شده در زمان پذیرش دانشگاه

شرط برای گرفتن فرم های ثبت نام دانشگاه و تشکیل پرونده

همچنین سعی کنید از مرورگرهای به روز شده استفاده نمایید.

#### **ثبت نام وام در سامانه ساجد دانشگاه آزاد**

از دیگر امکاناتی که سامانه ساجد دانشگاه آزاد ارائه می نمایند، ثبت نام و دریافت وام دانشجویی است.

زمان ثبت نام وام در سامانه ساجد دانشگاه آزاد در ابتدای هر نیم سال است که افراد متقاضی دریافت وام از صندوق رفاه باید در سامانه ساجد دانشگاه آزاد ، درخواست خود را ثبت نمایند.

برای ثبت نام وام دانشجویی در سامانه ساجد دانشگاه آزاد باید مراحل زیر را طی نمایید:

پنس استدا وارد سامانه ساجد به نشانی اینترنتی sajed.iau.ir شوید و سپس گزینه ورود به ساجد را انتخاب کرده و وارد<br>پنل شخصی خود شوید و گزینه وام شهریه دانشجویی را انتخاب نمایید

## irantahsil.org

در صورتی که هر گونه پیشنهاد ، انتقاد یا شکایتی از نحوه عملکرد مجموعه دارید، می توانید از طریق ایمیل info@irantahsil.org با ما در ارتباط باشید.

![](_page_10_Picture_0.jpeg)

![](_page_10_Picture_18.jpeg)

پس از ورود به صفحه باید وام دهنده مورد نظر را انتخاب و کلیک نمایید.

![](_page_10_Picture_3.jpeg)

در صورتی که هر گونه پیشنهاد ، انتقاد یا شکایتی از نحوه عملکرد مجموعه دارید، می توانید از طریق ایمیل info@irantahsil.org با ما در ارتباط باشید.

![](_page_11_Picture_0.jpeg)

![](_page_11_Picture_21.jpeg)

سپس تمامی قوانین را مطالعه کرده و در انتها تیک موافقت را زده و وارد صفحه جدید می شوید.

در صورتی که هر گونه پیشنهاد ، انتقاد یا شکایتی از نحوه عملکرد مجموعه دارید، می توانید از طریق ایمیل info@irantahsil.org با ما در ارتباط باشید.

90990YQP0Y  $\mathbf{C}$ irantahsil\_moshaver

![](_page_12_Picture_0.jpeg)

![](_page_12_Picture_1.jpeg)

در مرحله آخر شما باید مبلغ وام را مشخص کرده و گزینه درخواست وام را انتخاب نمایید.

در صورتی که هر گونه پیشنهاد ، انتقاد یا شکایتی از نحوه عملکرد مجموعه دارید، می توانید از طریق ایمیل info@irantahsil.org با ما در ارتباط باشید.

9099070107 irantahsil\_moshaver

![](_page_13_Picture_0.jpeg)

![](_page_13_Picture_40.jpeg)

برای دریافت اطالعات بیشتر وارد [سامانه سجا](https://irantahsil.org/saja-medu-ir/) شوید

#### **ثبت نام جذب هیات علمی سامانه ساجد دانشگاه آزاد**

دانشگاه آزاد هر ساله با توجه به نیاز و ظرفیت خود اقدام به پذیرش هیات علمی می نماید. متقاضیان عالقه مند هر سال پس از انتشار فراخوان جذب هیات علمی در سامانه ساجد دانشگاه آزاد می توانند شرایط ثبت نام را بررسی کرده و لیست رشته ای مورد نیاز را حتما مطالعه نموده سپس ثبت نام نمایند.

> در صورتی که هر گونه پیشنهاد ، انتقاد یا شکایتی از نحوه عملکرد مجموعه دارید، می توانید از طریق ایمیل info@irantahsil.org با ما در ارتباط باشید.

![](_page_14_Picture_0.jpeg)

برای ثبت نام جذب هیات علمی در سامانه ساجد دانشگاه آزاد مراحل زیر را طی نمایید:

<mark>(/////</mark> ابتدا وارد سامانه سامانه ساجد دانشگاه آزاد شوید و سپس گزینه سامانه جذب اعضای هیات علمی را کلیک نمایید و<br>گزینه ثبت نام را انتخاب نمایید

![](_page_14_Figure_3.jpeg)

در صفحه جدید در انتهای صفحه گزینه مطالب فوق را مطالعه کردم را انتخاب کرده و گزینه بعدی را انتخاب نمایید.

در صورتی که هر گونه پیشنهاد ، انتقاد یا شکایتی از نحوه عملکرد مجموعه دارید، می توانید از طریق ایمیل info@irantahsil.org با ما در ارتباط باشید.

![](_page_15_Picture_0.jpeg)

![](_page_15_Picture_25.jpeg)

بررسی را کلیک در مرحله بعد شما باید کدملی خود را وارد نمایید و تصویر امنیتی را مطابق با تصویر وارد نمایید و سپس گزینه<br>بررسی را کلیک نمایید

در صورتی که هر گونه پیشنهاد ، انتقاد یا شکایتی از نحوه عملکرد مجموعه دارید، می توانید از طریق ایمیل info@irantahsil.org با ما در ارتباط باشید.

**A**.990VQP.Y  $\mathbf{C}$ irantahsil\_moshaver

![](_page_16_Picture_0.jpeg)

![](_page_16_Picture_27.jpeg)

خیبایی ایر از قبل در سامانه ساجد دانشگاه آزاد ثبت نام کرده باشید، مشخصات شما در این بخش نشان داده می شود و در<br>غیر این صورت شما باید تمامی اطلاعات خواسته شده را یر نموده و گزینه بعدی را انتخاب نمایید<sub>.</sub>

در صورتی که هر گونه پیشنهاد ، انتقاد یا شکایتی از نحوه عملکرد مجموعه دارید، می توانید از طریق ایمیل info@irantahsil.org با ما در ارتباط باشید.

**A**.AAY.OP.P  $\mathbf{C}$ irantahsil\_moshaver

![](_page_17_Picture_0.jpeg)

![](_page_17_Picture_22.jpeg)

سپس مجدد وارد سامانه شده و گزینه جذب اعضای هیات علمی را کلیک نمایید.

در صورتی که هر گونه پیشنهاد ، انتقاد یا شکایتی از نحوه عملکرد مجموعه دارید، می توانید از طریق ایمیل info@irantahsil.org با ما در ارتباط باشید.

**A**.990VQP.Y  $\mathbf{C}$ irantahsil\_moshaver

![](_page_18_Picture_0.jpeg)

![](_page_18_Picture_21.jpeg)

در صفحه جدید بر روی گزینه ثبت درخواست جدید کلیک نمایید.

90990YQPoY  $\mathbf{C}$ irantahsil\_moshaver

در صورتی که هر گونه پیشنهاد ، انتقاد یا شکایتی از نحوه عملکرد مجموعه دارید، می توانید از طریق ایمیل info@irantahsil.org با ما در ارتباط باشید.

![](_page_19_Picture_0.jpeg)

![](_page_19_Picture_37.jpeg)

کرده و در انتها وارد مرحله ثبت نام بیست مرحله ای می شوید که باید تک تک مراحل تمامی اطلاعات خواسته شده را وارد<br>کرده و در انتها وارد بخش بر داخت نهایی شوید

و استان است نام 20 مرحله ای شروع می شود و شما باید با ثبت اطلاعات درخواستی شروع کنید و تا مرحله آخر که<br>پرداخت نهایی است پیش بروید. تمام کادرها با فیلدهای اطلاعات خواسته شده باید پر شوند تا بتوانید به مرحله بعد بروید

توجه بفرمایید در هر مرحله از تاریخ شمسی استفاده نمایید.

در صورتی که هر گونه پیشنهاد ، انتقاد یا شکایتی از نحوه عملکرد مجموعه دارید، می توانید از طریق ایمیل info@irantahsil.org با ما در ارتباط باشید.

![](_page_20_Picture_0.jpeg)

نشده است اگر استان مورد نظر شما در هنگام ثبت نام پیدا نشود، به این معنا است که رشته و مقطع تحصیلی شما اعلام نیاز<br>نشده است

![](_page_20_Picture_2.jpeg)

اگر حق التدریس واحدهای دانشگاهی هستید و یا در فراخوان های قبلی سامانه ساجد دانشگاه آزاد ثبت نام کرده اید، اجازه ویرایش اطالعات را ندارید.

#### **چه زمانی می توان برای ثبت نام در سامانه ir.iau.sajed اقدام کرد؟**

آیا می دانید چه زمانی می توان برای ثبت نام در سامانه ساجد آزاد در سایتی به نام ir.iau.sajed اقدام کرد؟ آیا از زمان دقیق انجام این عملیات مطلع هستید؟باید عرض کنیم که، زمان ثبت نام و دریافت وام دانشجویی در سامانه ساجد معمولاً قبل از شروع هر ترم تحصیلی است. به عبارت دیگر، ثبت نام برای دریافت وام قبل از آغاز ترم مهر و قبل از آغاز ترم بهمن انجام می شود .لزم به ذکر است در صورتی که جهت انجام هر عملیاتی در سایت چه در قسمت اساتید و چه در قسمت دانشجویان سوال و ابهامی داشتید کارشناسان مرکز ایران تحصیل آماده ارائه خدمات 24 ساعته در زمینه راهنمایی و مشاوره سایت ساجد می باشند.

برای کسب اطلاع از شرایط <u>ثبت نام نقل و انتقالات دانشگاه آزاد روی</u> لینک آبی رنگ کلیک نمایید.

#### **در هر ترم تحصیلی تا چه سقفی می توانید وام دریافت کنید؟**

با توجه به بال بودن مبلغ شهریه دانشگاه آزاد مسلما مبلغ وام های دریافتی برای هر ترم تحصیلی باید مبلغ بالیی باشد. اما آیا ا می دانید تا چه سقفی می توانید وام دریافت کنید؟

آیا از نحوه بازپرداخت این وام مطلع هستید؟ این ها موارد بسیار مهمی است که در زمان ثبت نام برای دریافت وام دانشجویی دانشگاه آزاد جهت پرداخت شهریه باید از آن مطلع شوید .

البته موضوع مبلغ وام دریافتی در هر ترم با توجه به افزایش مداوم شهریه دانشگاه آزاد اهمیت بیشتری پیدا می کند. پس دقت داشته باید که حتماً به طور دقیق از این موضوع اطلاعات به روز و موثقی را دریافت کنید .

برای کسب اطالعاتی در رابطه با میزان وام دریافتی در هر یک از ترم های تحصیلی دانشگاه آزاد و همین طور نحوه بازپرداخت آن ها با مشاوران ایران تحصیل تماس حاصل فرمایید .

> در صورتی که هر گونه پیشنهاد ، انتقاد یا شکایتی از نحوه عملکرد مجموعه دارید، می توانید از طریق ایمیل info@irantahsil.org با ما در ارتباط باشید.

![](_page_21_Picture_0.jpeg)

![](_page_21_Picture_1.jpeg)

#### **شرایط الزم برای دریافت وام دانشجویی دانشگاه آزاد چیست؟**

مسلما تمام دانشگاه ها قبل از پرداخت وام به هر دانشجو شرایط لزم برای دریافت آن ها را در سامانه مورد نظرشان قرار ا می دهند. در نتیجه، هر دانشجو تنها در صورت داشتن شرایط لزم می تواند برای دریافت وام اقدام کند .

آیا می دانید چه شرایطی برای دریافت وام دانشجویی اعالم شده است؟ از آ ن جایی که اطالع از این شرایط برای اخذ وام شهریه دانشگاه آزاد کاملاً ضروری است حتماً برای اطلاع از آن با مشاوری خبره در این حوزه صحبت بفرمایید .

# ايـــران تممىـيل irantahsil.org

در صورتی که هر گونه پیشنهاد ، انتقاد یا شکایتی از نحوه عملکرد مجموعه دارید، می توانید از طریق ایمیل info@irantahsil.org با ما در ارتباط باشید.

![](_page_22_Picture_0.jpeg)

![](_page_22_Picture_1.jpeg)

#### **اخبار پیرامون سامانه ساجد دانشگاه آزاد**

اطالعیه جذب برگزیدگان طرح حمایت بنیاد ملی نخبگان در جذب موسسات علمی کشور به اطالع میرساند با عنایت به آغاز فراخوان دانشگاه آزاد اسالمی برای جذب هیأت علمی) از طریق سامانه جامع دانشگاه (ir.iau.sajed.wwwو همچنین مصوبه »ضوابط ویژه جذب برگزیدگان بنیاد ملی نخبگان« شورای عالی انقالب فرهنگی، برگزیدگان حمایت جذب در موسسات علمی بنیاد مطابق شیوهنامه »تسهیالت جذب دانشآموختگان برتر دانشگاهی در موسسه های علمی» طرح شهید دکتر شهریاری، در اولویت جذب قرار خواهند گرفت .

> در صورتی که هر گونه پیشنهاد ، انتقاد یا شکایتی از نحوه عملکرد مجموعه دارید، می توانید از طریق ایمیل info@irantahsil.org با ما در ارتباط باشید.

![](_page_23_Picture_0.jpeg)

#### فراخوان جذب هیات علمی 1401 فراخوان جذب هیات علمی سال 1401 دانشگاه آزاد اسالمی با توجه به نیاز به تخصص نیروهای جوان متعهد و متخصص علمی براساس طرح آمایش آموزشی و در راستای نیل به اهداف سند تحول و تعالی دانشگاه اقدام به درج فراخوان جذب هیات علمی می نماید. متقاضیان می توانند با مراجعه به سامانه جامع دانشگاه آزاد اسالمی به آدرس ir.iau.sajed پس مطالعه دقیق قوانین و مقررات و تکمیل مدارک مد نظر از تاریخ 21 الی 31 شهریورماه ۱۴۰۱ نسبت به ثبت نام اقدام نمایند.

خالصه مطلب

دانشگاه آزاد اسالمی در چند سال اخیر شروع به اقدام راه اندازی سامانه های مختلفی کرده است که یکی از این سامانه ها، **سامانه ساجد دانشگاه آزاد** می باشد. هدف اصلی از راه اندازی این سامانه در ابتدا نظارت بر امور مالی بود که اکنون اهداف زیادی را دنبال می کند. به کمک سامانه ساجد به نشانی اینترنتی ir.iau.sajed می توان برای جذب اعضا هیات علمی اقدام نمود.سامانه ساجد به سامانه ساجد وام دانشجویی نیز شناخته می شود که متقاضیان برای دریافت وام های خود از صندوق رفاه در این سامانه ثبت درخواست می کنند. ما در این مقاله سعی کردیم مراحل ثبت نام سامانه را به طور کامل توضیح داده و راه های اقدام جذب اعضا هیات علمی را به طور کامل شرح بدهیم. اگر در خصوص سامانه ساجد دانشگاه آزاد پرسشی داشتید، می توانید از کارشناسان ما کمک بگیرید و یا در زیر همین مقاله کامنت بگذارید.کارشناسان در اولین فرصت پاسخ گو شما عزیزان می باشند.

## ايبران تمصيل irantahsil.org

در صورتی که هر گونه پیشنهاد ، انتقاد یا شکایتی از نحوه عملکرد مجموعه دارید، می توانید از طریق ایمیل info@irantahsil.org با ما در ارتباط باشید.

9099070107 irantahsil moshaver